## Come ottenere il link del tuo post

Ti ricordiamo che l'invio del link del post tramite tramite Facebook è possibile solo se la privacy del post nel quale hai pubblicato la foto è impostata su "Pubblica", mentre su Twitter l'invio del link è possibile solo nel caso in cui nelle impostazioni del proprio account non si sia impostata la protezione dei propri tweet.

## **SU FACEBOOK**

- 1. Dopo aver caricato la tua immagine su Facebook, cliccala per ingrandirla;
- 2. Seleziona in basso "Opzioni" e successivamente "Ottieni link", come nell'immagine qui sotto.

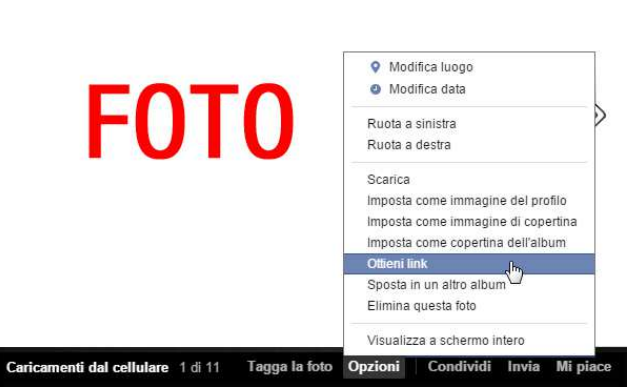

## **SU TWITTER**

- 1. Dopo che avrai fatto il tweet della tua immagine, visualizza il tweet in questione cliccandone la data;
- 2. Copia il link dalla barra dell'indirizzo, come indicato nella foto qui sotto.

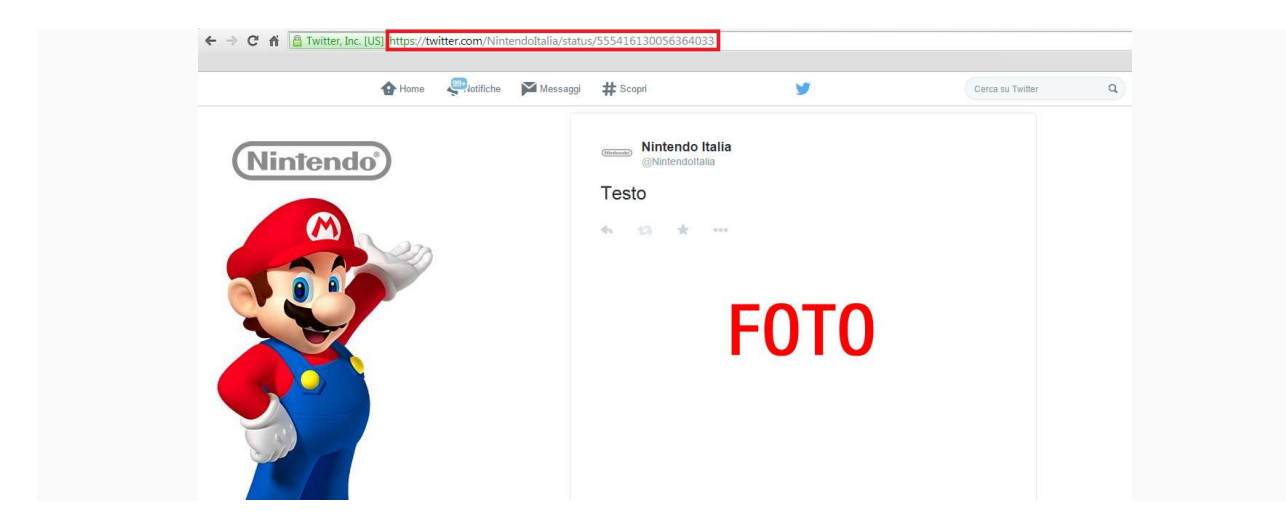